## **Download instructions for Linux**

The automatic installation is very convenient and manages the dependencies (the required software packages) by itself. However, it works only with recent versions of major Linux distributions and requires root privileges.

If you follow the download link you are led to page showing the available distributions:

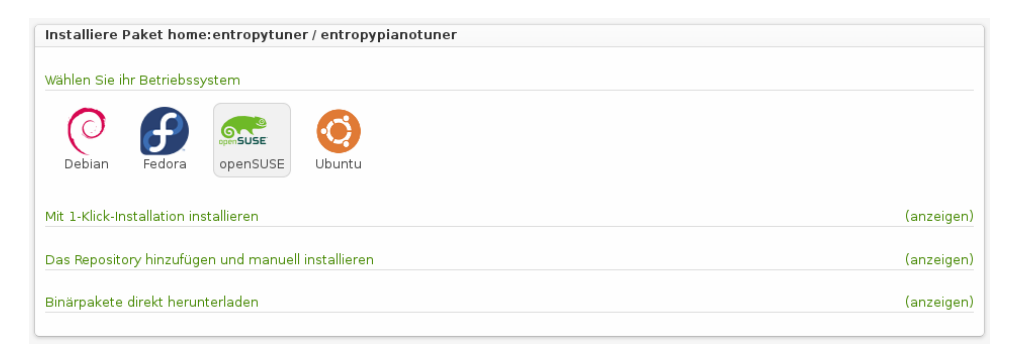

Select your distribution and the version number and follow the instructions. At some point you have to confirm that you trust the repository key. Finally, start the EPT from the start menu or from the console. If you want to uninstall the application please use the software management system of your distribution.

The manual installation is no longer supported in the current version.